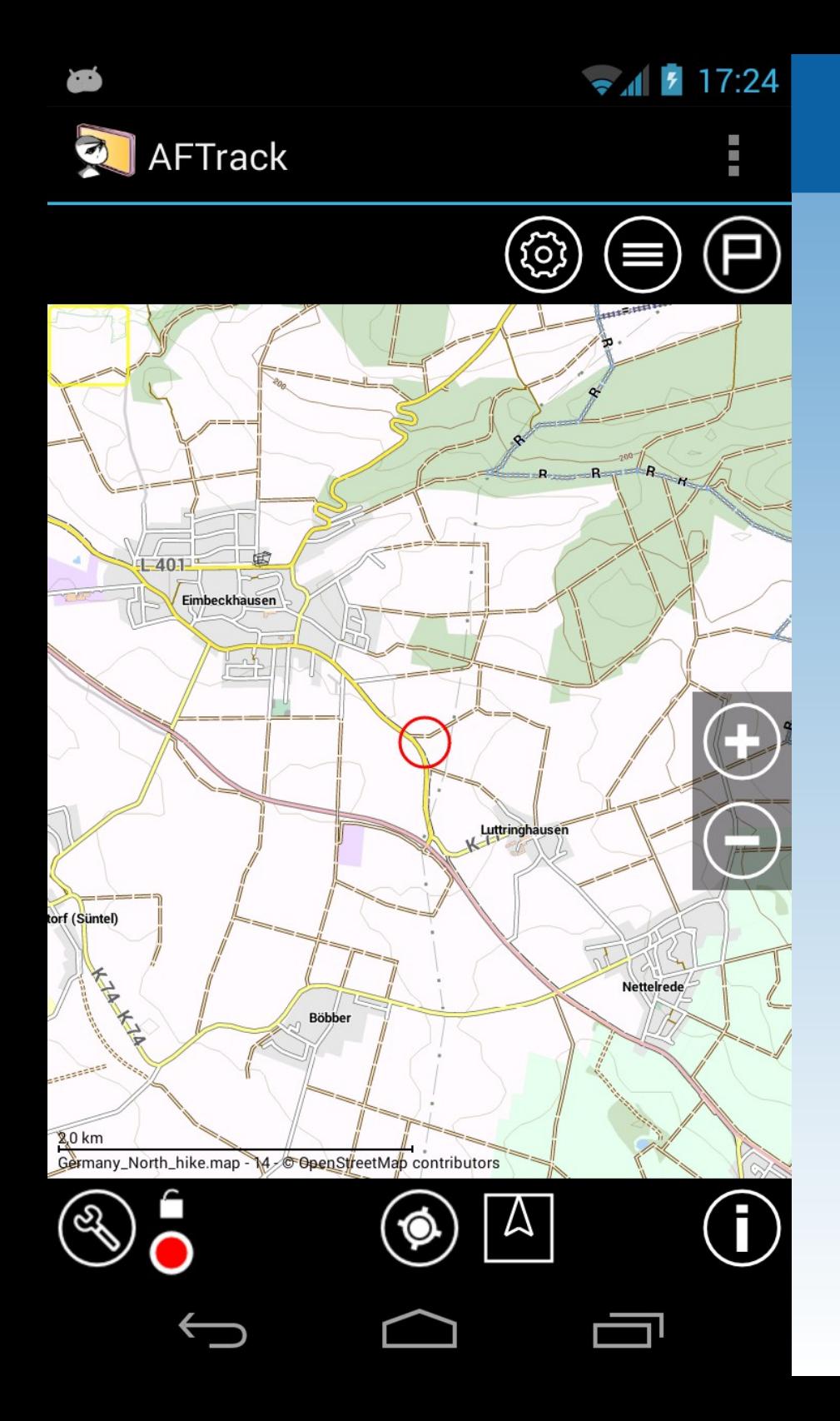

#### **Working** with way points

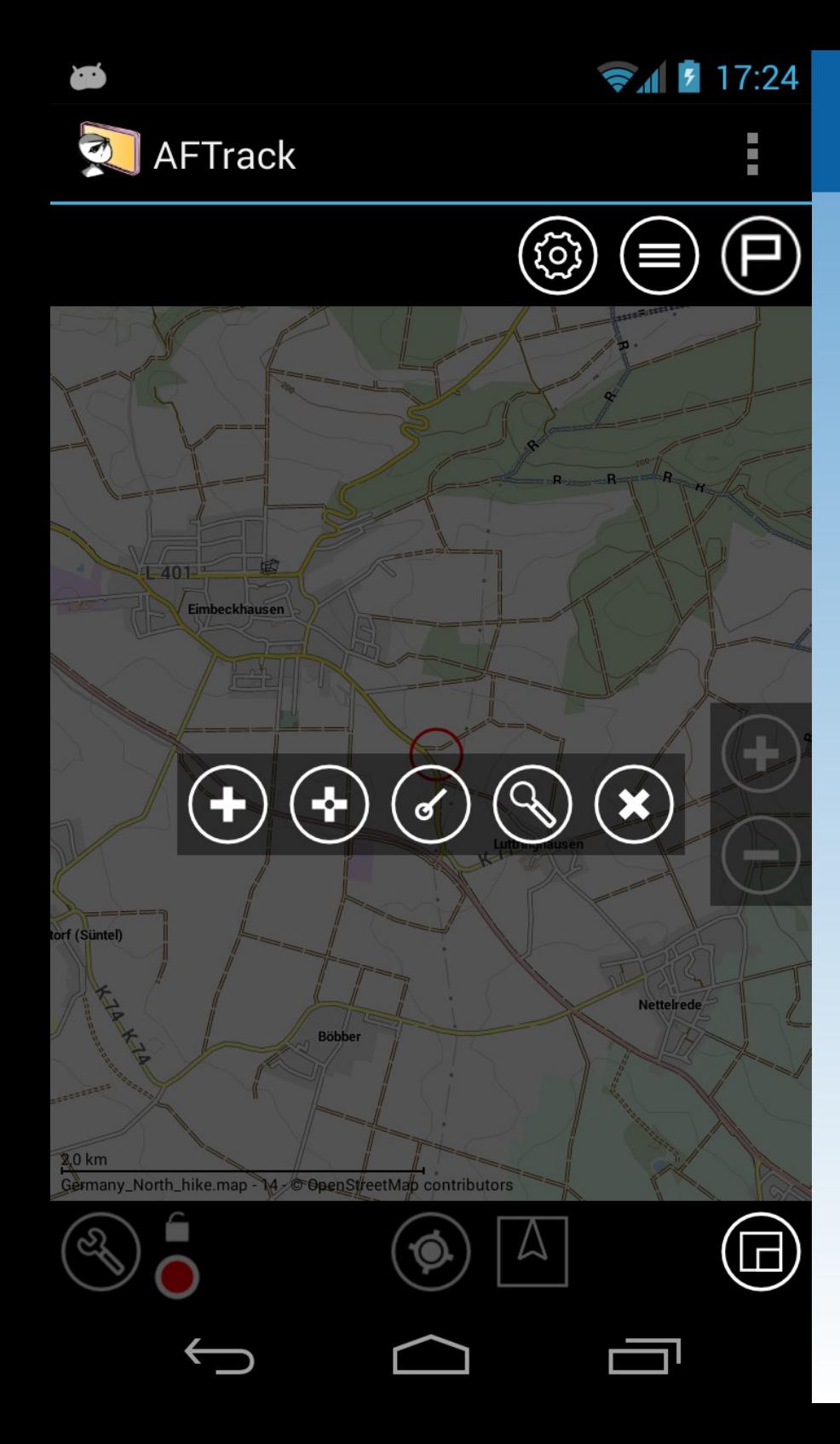

#### Add a way point

With a long press on the map Then select 1. Position as pressed or 2. GPS position

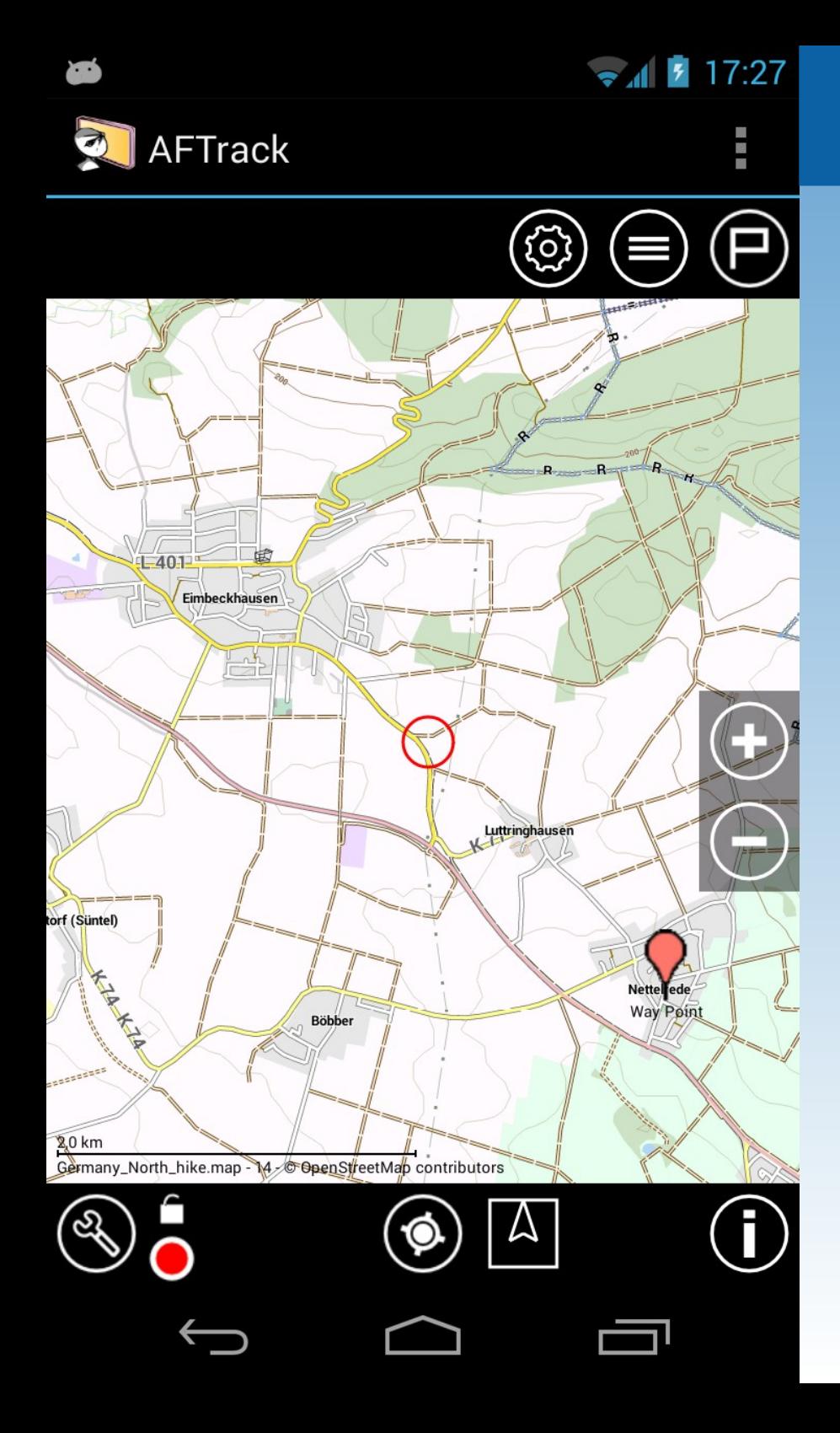

#### Edit the new way point

with a short press on the icon

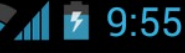

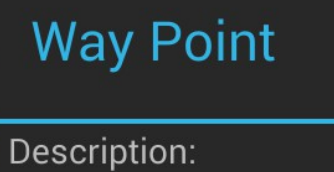

AFTrack

52.21464 N 9.45455 E Altitude: 0.0 m Distance: 1.9 km Bearing: 139.0° 2013-09-10 12:57:36

**Böbber** 

North\_hike.map 14 - C OpenStreetMap contributors

**Select** 

- Edit way point
- Go to this point
- Bearing from here
- Move way point
- Delete it
- Close dialog

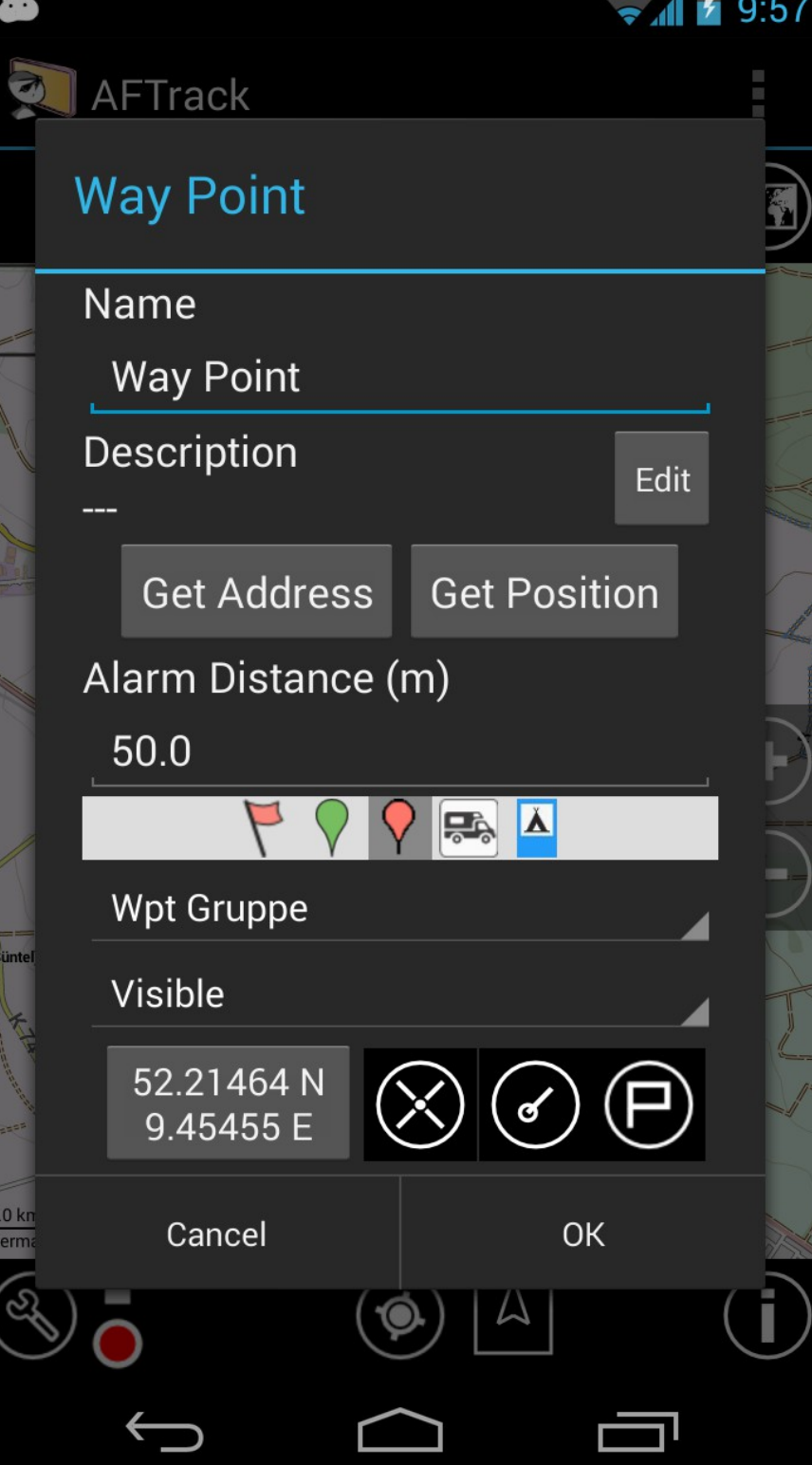

Dialog Way point

- Name
- Description
- get address from position
- get position from description
- Assign group
- Visibility
- Change position
- bearing, move, show

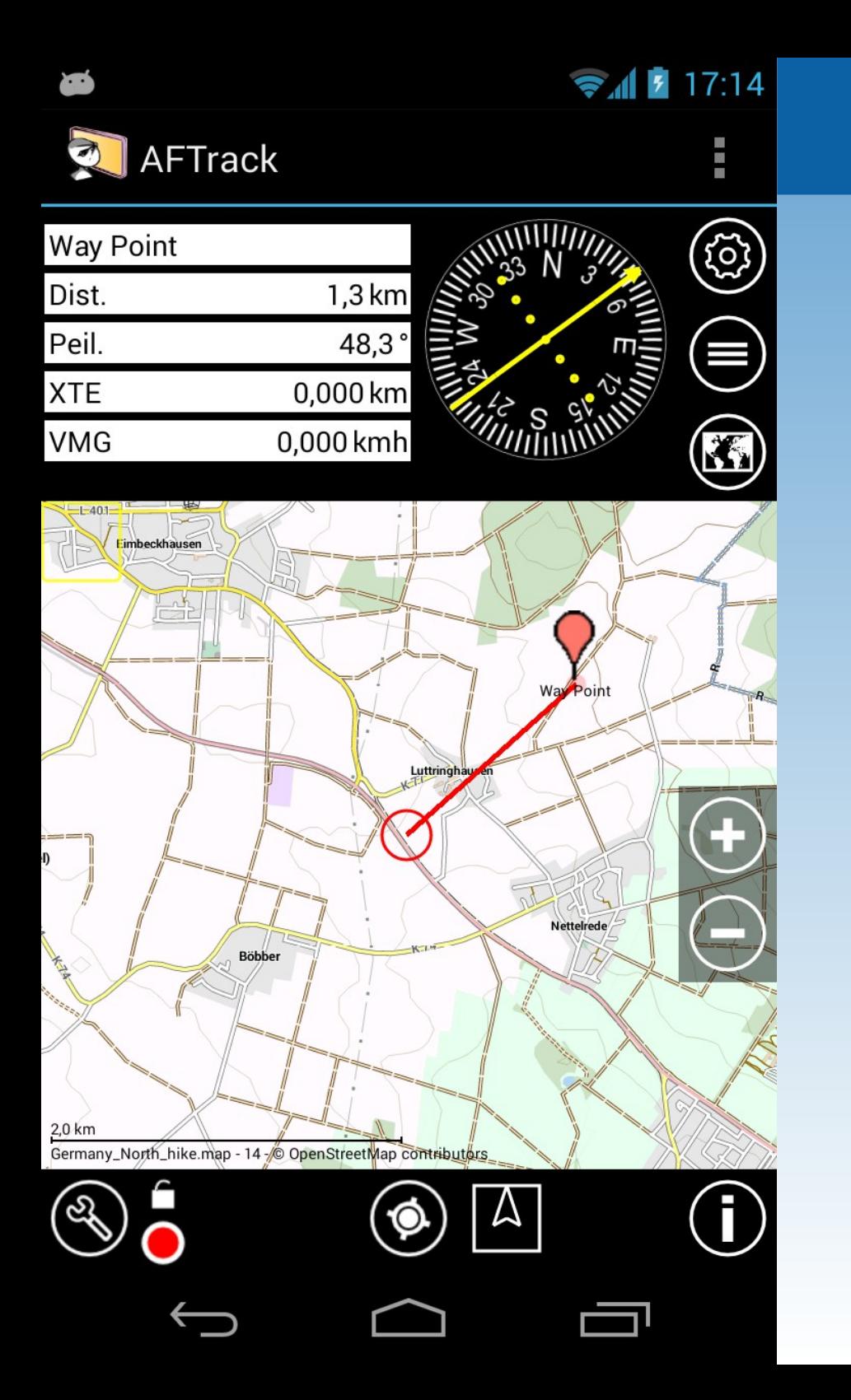

#### GoTo a way point

 $\bullet$  17:16

### **AFTrack**

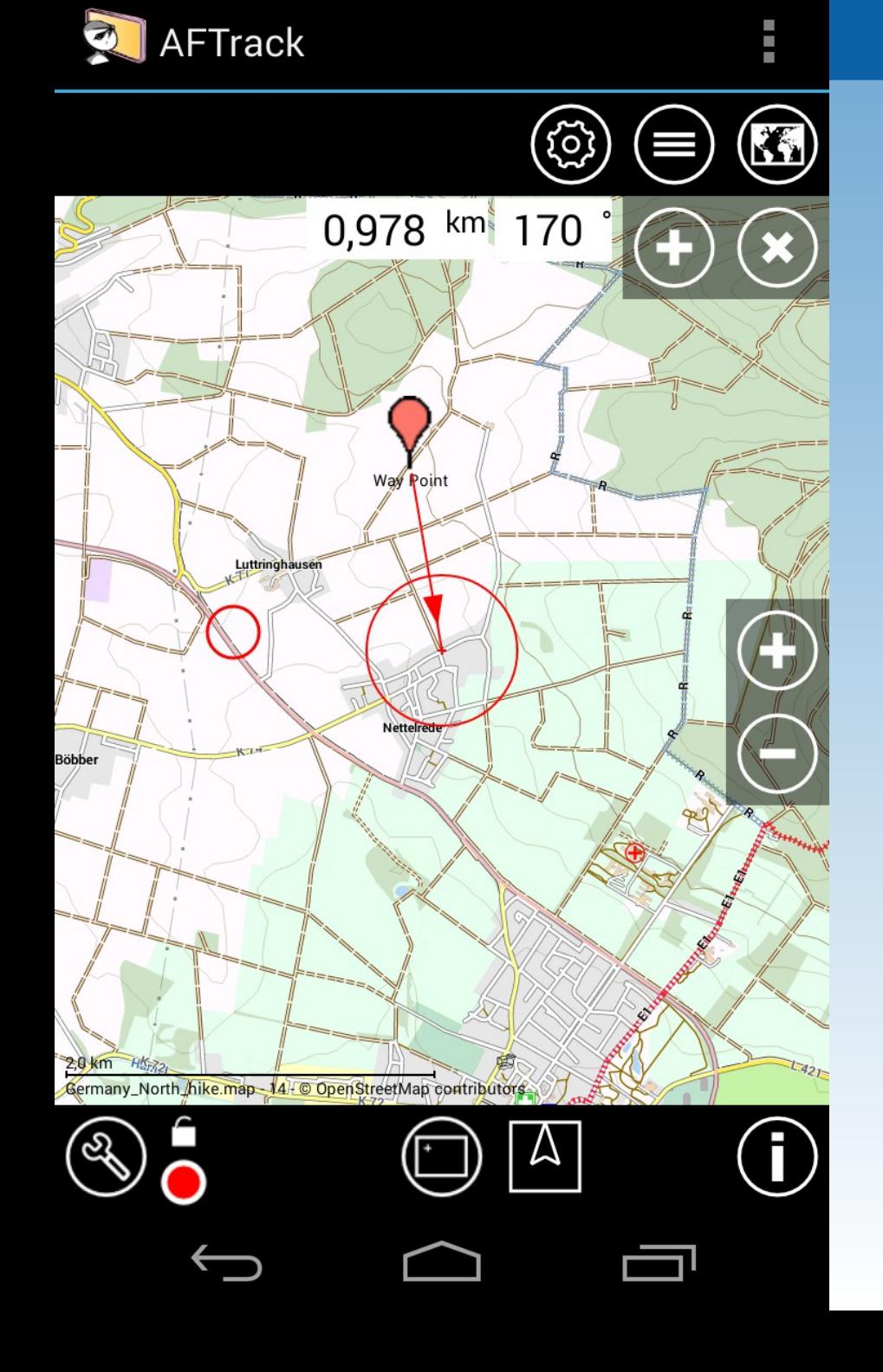

À

#### Bearing from this way point And add a new one

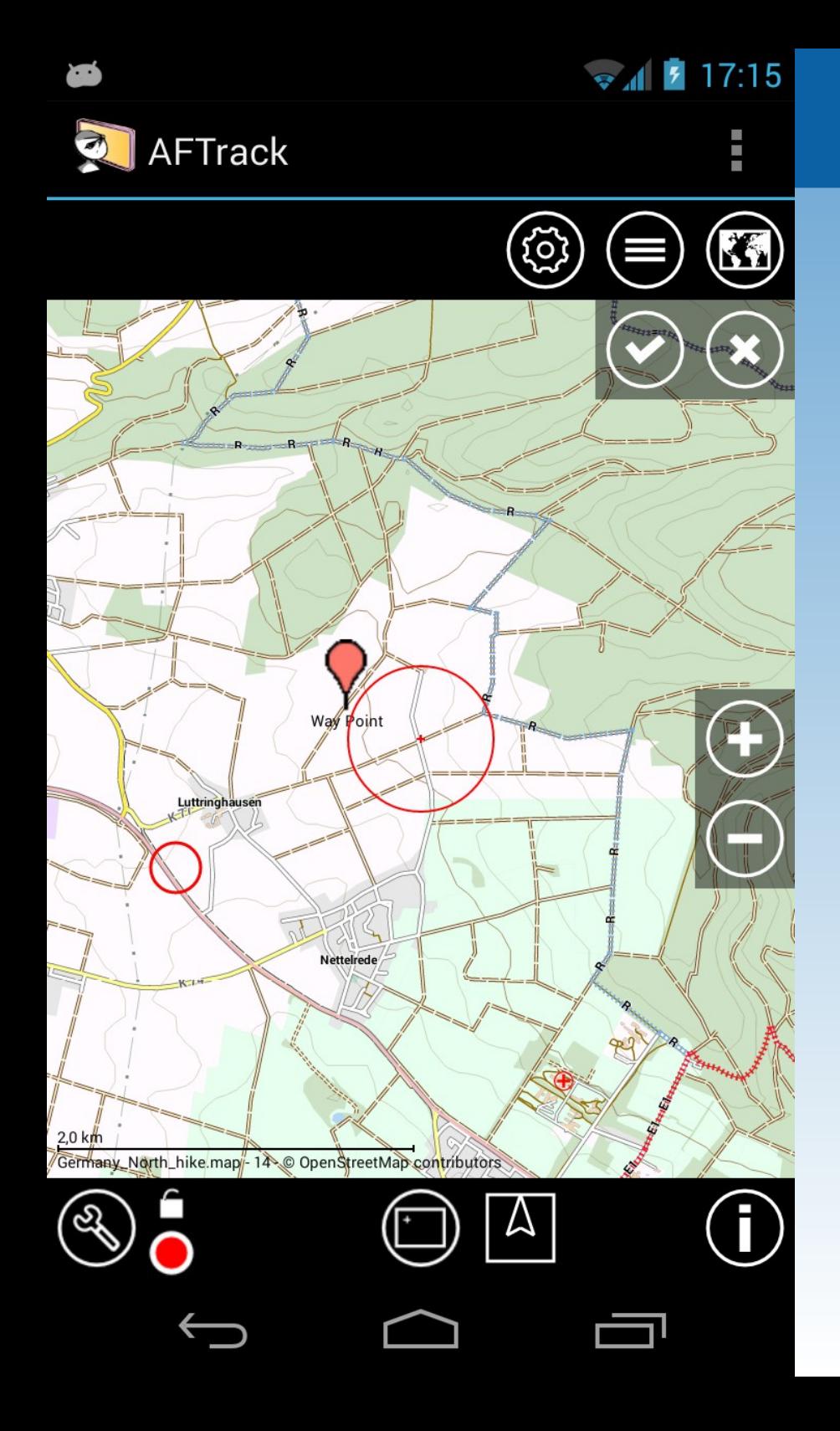

#### Move a way point and save the result

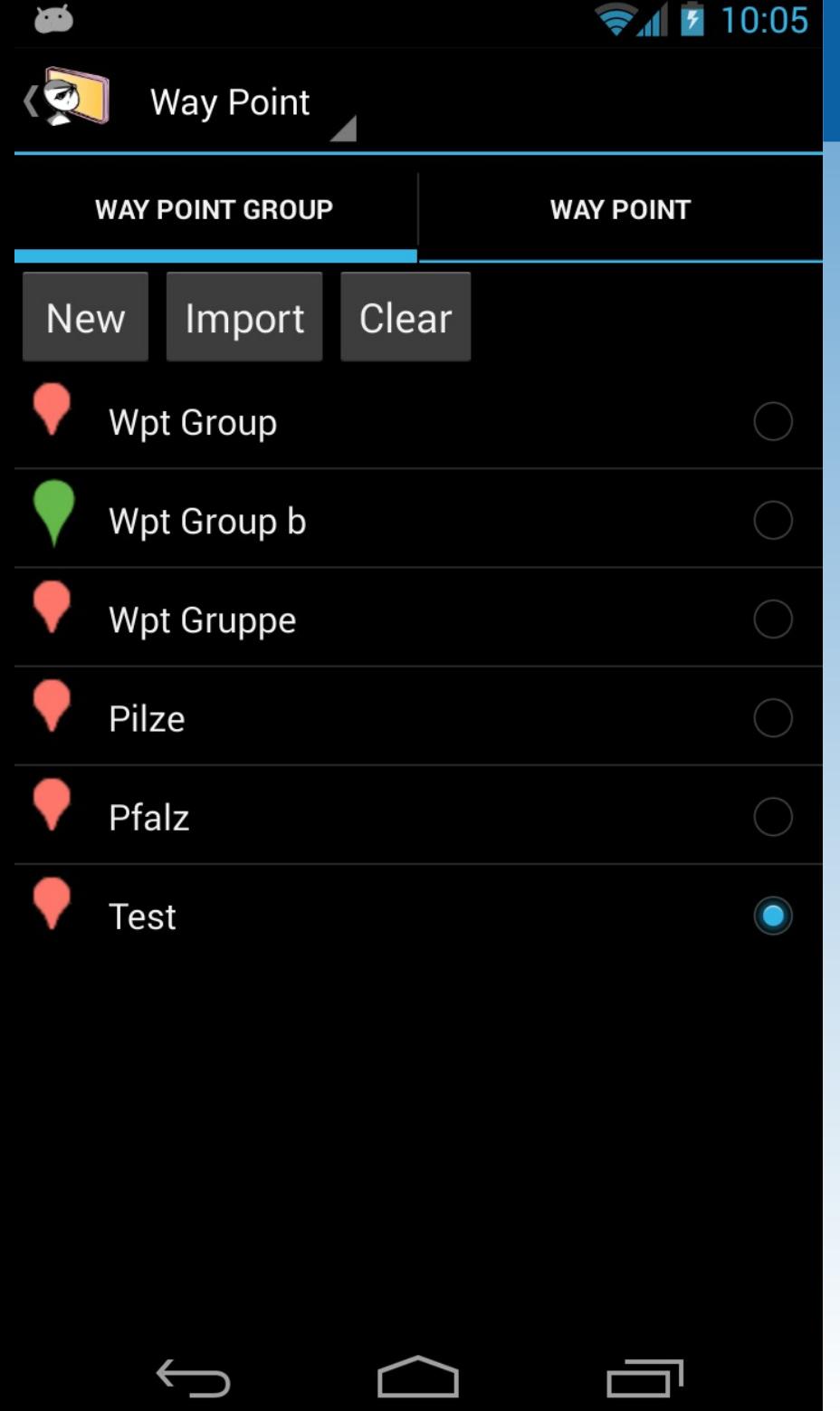

Way points are organized in groups New way points inherit the properties of the group (Icon, Alarm,...)

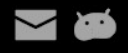

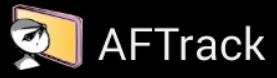

Verzeichnis: /storage/emulated/0/data/aftrack

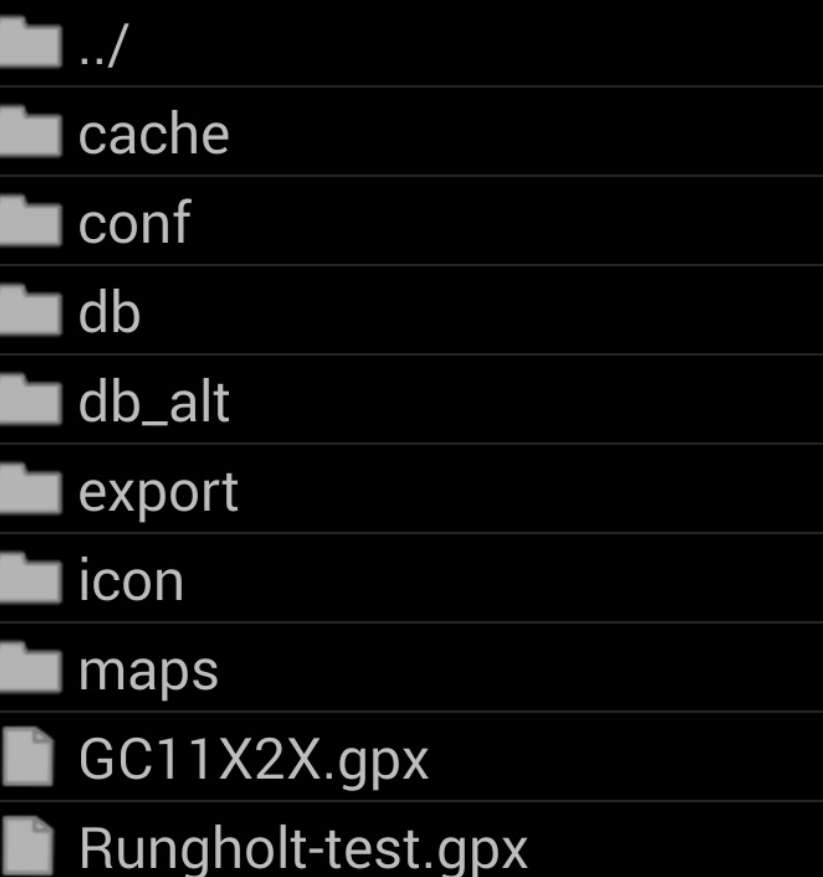

# **AFTrack**

#### Import way points

#### Select file GPX or KML format

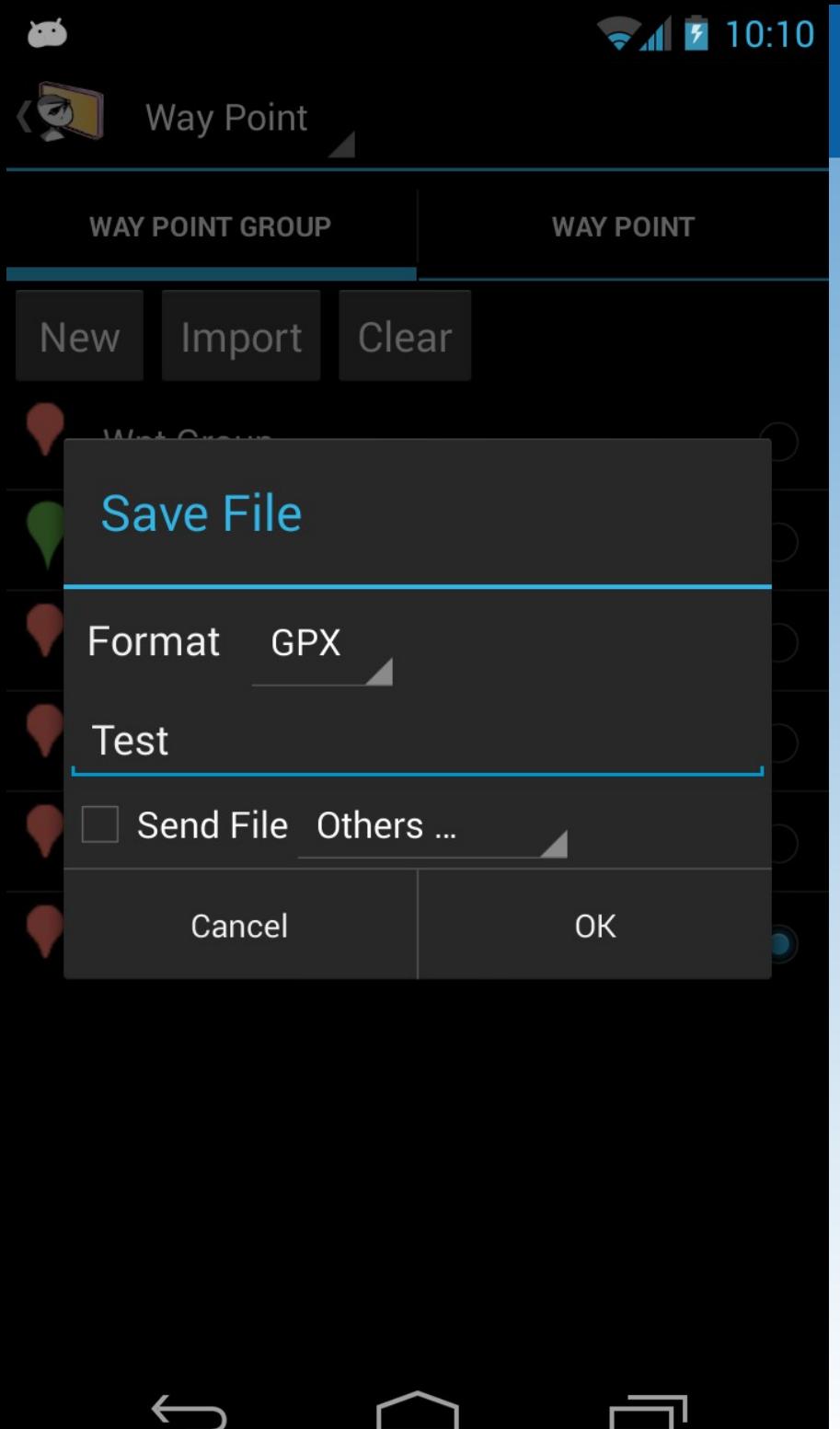

#### Export group

Do a long press on the list entry and select 'Export as' The file can be send (as OSM upload or e.g. to the Dropbox)